# Uživatelský příručka k jednotce Dell<sup>™</sup> E-Port Plus

Model PRO2X

### Poznámky, upozornění a varování

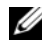

**POZNÁMKA:** POZNÁMKA označuje důležité informace, které pomáhají lepšímu využití počítače.

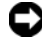

 $\bullet$  UPOZORNĚNÍ: UPOZORNĚNÍ označuje nebezpečí poškození hardwaru nebo ztráty dat a popisuje, jak se lze problému vyhnout.

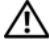

UPOZORNĚNÍ: VAROVÁNÍ upozorňuje na potenciální poškození majetku a riziko úrazu nebo smrti.

Model PRO2X

Červen 2008 Rev. A00

<sup>—&</sup>lt;br>Změna informací v tomto dol<br>© 2008 Dell Inc. Všechna prá<br>Jakákoli reprodukce bez nísem Změna informací v tomto dokumentu vyhrazena. © 2008 Dell Inc. Všechna práva vyhrazena.

Jakákoli reprodukce bez písemného povolení společnosti Dell Inc. je přísně zakázána.

Ochranné známky použité v tomto textu: Dell a logo DELL jsou ochranné známky společnosti Dell Inc.

Ostatní ochranné známky a obchodní názvy mohou být v tomto dokumentu použity buď v souvislosti s organizacemi, které si na tyto ochranné známky a názvy činí nárok, nebo s jejich produkty. Společnost Dell Inc. si nečiní nárok na jiné obchodní známky a názvy než své vlastní.

## obsah

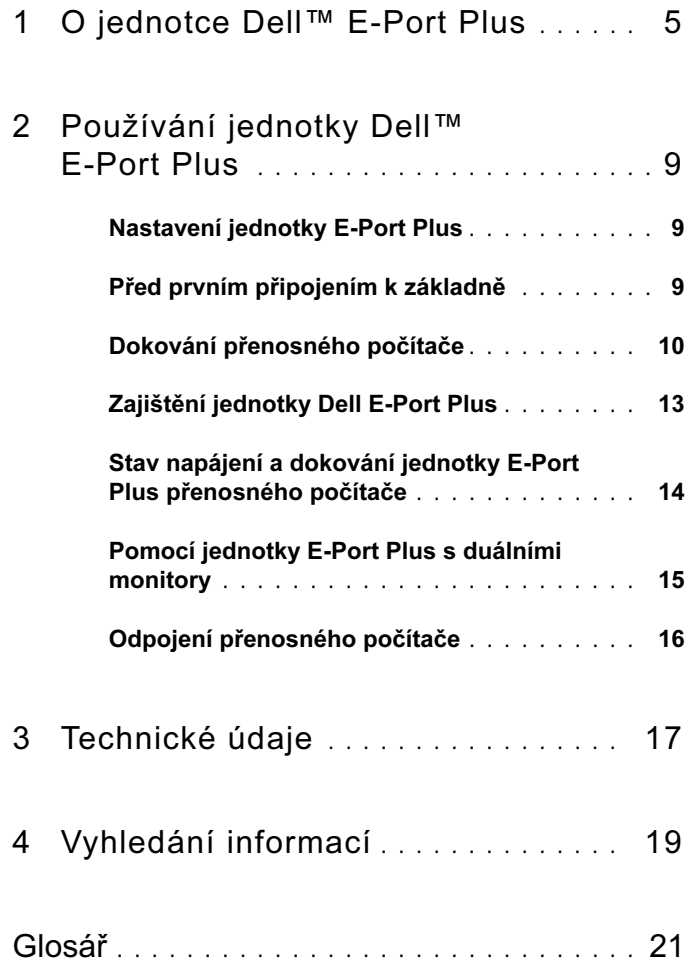

#### obsah

# <span id="page-4-0"></span>O jednotce Dell™ E-Port Plus

Dokovací zařízení Dell™ E-Port Plus podporuje přenosné počítače Dell řady E, ale není kompatibilní se staršími řadami přenosných počítačů.

Jednotka E-Port Plus vám umožní připojit přenosný počítač k následujícím externím zařízením:

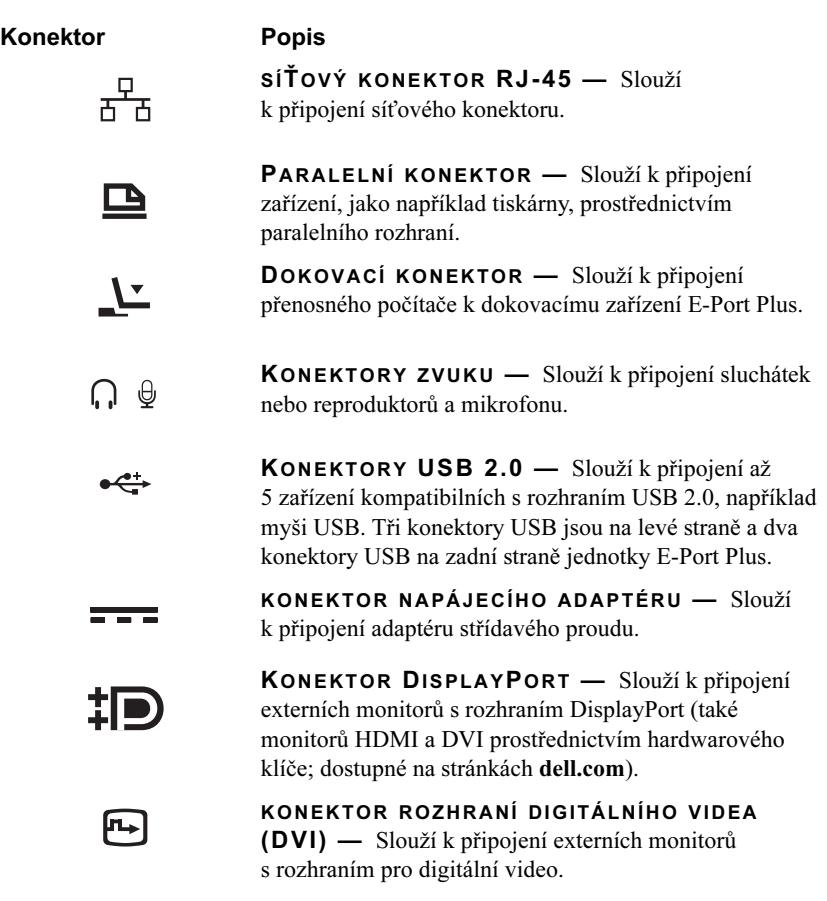

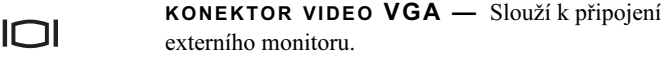

KONEKTOR SÉRIOVÉHO ROZHRANÍ — Slouží 10101 k připojení sériových zařízení - například myši nebo příručních zařízení.

KONEKTORY PS/2 (2) — Slouží k připojení myši  $6 \equiv$ a klávesnice kompatibilní s PS/2 k jednotce E-Port Plus. Před připojováním nebo odpojováním zařízení PS/2 vypněte přenosný počítač. Pokud zařízení nepracuje, nainstalujte z diskety nebo disku CD dodaného se zařízením příslušné ovladače a znovu spusťte přenosný počítač.

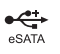

KONEKTOR USB NEBO ESATA — Slouží k připojení a podpoře USB nebo zařízení řady E s napájením Dell nebo standardních zařízení s vlastním napájením eSATA.

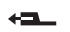

KONEKTOR PODSTAVCE E-MONITOR — Slouží k připojení k podstavci E-monitor - dostupné na stránkách dell.com.

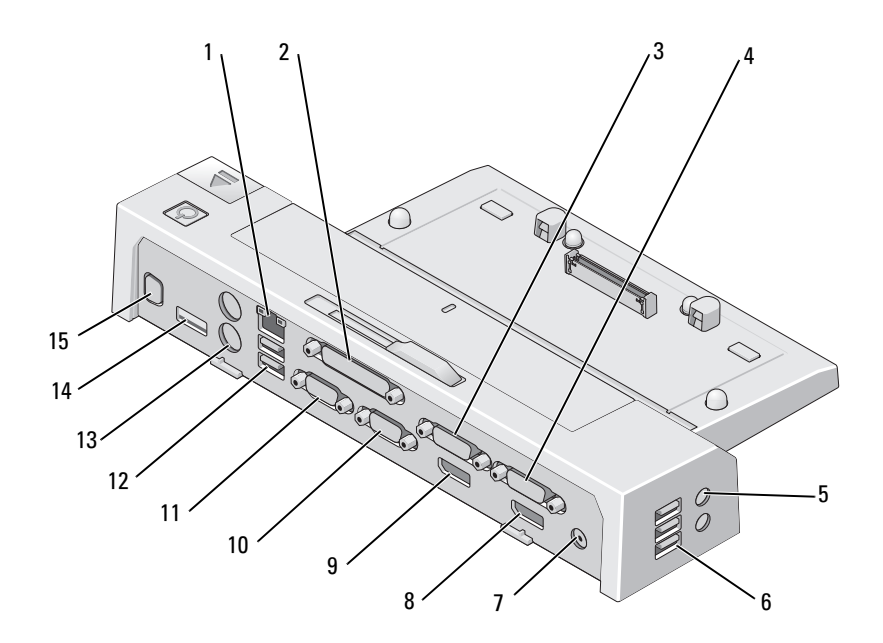

- 
- 
- zvukové konektory (2) 6 USB konektory (3)
- konektor napájecího adaptéru 8 konektor video 1 DisplayPort
- 9 konektor video 2 DisplayPort 10 konektor VGA
- konektor sériového rozhraní 12 konektory USB (2)
- 
- konektor podstavce E-Monitor
- sítový konektor 2 paralelní konektor
- 3 konektor video 2 DVI 4 konektor video 1 DVI
	-
	-
	-
	-
- 13 konektory PS/2 (2) 14 konektor USB nebo eSATA

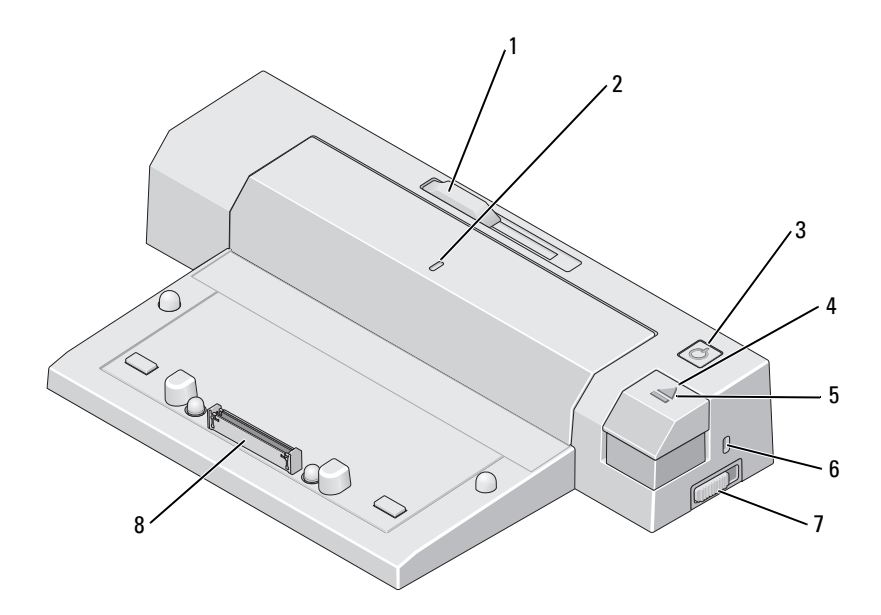

- 1 seřizovač lišty baterie 2 značka zarovnání
- 
- kontrolka dokování 6 bezpečnostní oko
- spínač uzamčeno/odemčeno 8 dokovací konektor
- 
- tlačítko napájení 4 tlačítko pro vysunutí
	-
	-

# <span id="page-8-0"></span>Používání jednotky Dell™ E-Port Plus

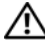

UPOZORNĚNÍ: Než začnete provádět jakékoli operace popsané v této části, ujistěte se, že jsou splněny bezpečnostní pokyny uvedené v dokumentaci k počítači.

### <span id="page-8-1"></span>Nastavení jednotky E-Port Plus

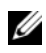

**24 POZNÁMKA:** Pokud je konektor kabelu externího zařízení vybaven šroubky, utáhněte je, abyste zajistili správné spojení.

- 1 Kabel zařízení připojte k odpovídajícímu konektoru na jednotce E-Port Plus.
- 2 Připojte všechna externí zařízení do elektrických zásuvek.

Pokud k jednotce E-Port Plus připojujete externí monitor, může být pro zobrazení informací na požadovaném zařízení nutné jednou nebo vícekrát stisknout klávesy <Fn><F8>. Je-li kryt přenosného počítače zavřen, můžete zobrazení přepnout stisknutím kláves <Scroll Lck> <F8> na připojené externí klávesnici.

## <span id="page-8-2"></span>Před prvním připojením k základně

Předtím, než poprvé připojíte notebook k E-Port Plus, operační systém musí dokončit proces nastavení. Postup ověření dokončení nastavení operačního systému:

- 1 Ujistěte se, že přenosný počítač není připojen k jednotce E-Port Plus (docked).
- 2 Zapněte přenosný počítač.
- 3 Ověřte dokončení nastavení operačního systému přenosného počítače.
- 4 Před dokováním přenosného počítače ověřte, že je vložena baterie.

## <span id="page-9-0"></span>Dokování přenosného počítače

Jednotka E-Port Plus může být napájena z vlastního napájecího adaptéru, z napájecího adaptéru přenosného počítače nebo z baterie přenosného počítače. Napájecí adaptér můžete použít pro napájení jednotky E-Port Plus a přenosného počítače, který nabíjí baterii.

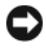

UPOZORNĚNÍ: K napájení používejte výhradně napájecí adaptér Dell dodávaný s jednotkou E-Port Plus. Použijete-li jakýkoli běžně prodávaný napájecí adaptér, můžete poškodit jednotku E-Port Plus nebo přenosný počítač.

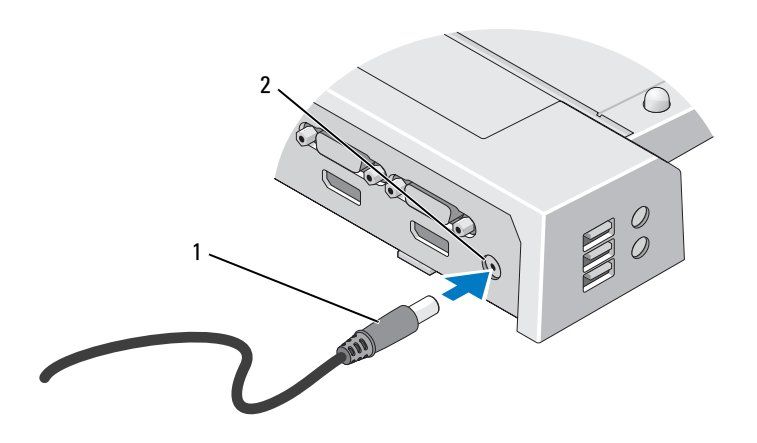

1 Kabel napájecího adaptéru 2 konektor napájecího adaptéru

- 1 Proveďte pokyny v ["Před prvním připojením k základně" na straně 9.](#page-8-2)
- 2 Umístěte jednotku E-Port Plus tak, aby před ní byla dostatečná rovná plocha pro podporu přenosného počítače při připojení k jednotce E-Port Plus.

3 Vytáhněte lištu baterie v případě, že přenosný počítač používá baterii, který přesahuje za okraj přenosného počítače. Zasuňte seřizovač lišty baterie doleva, aby se vytáhnula lišta baterie.

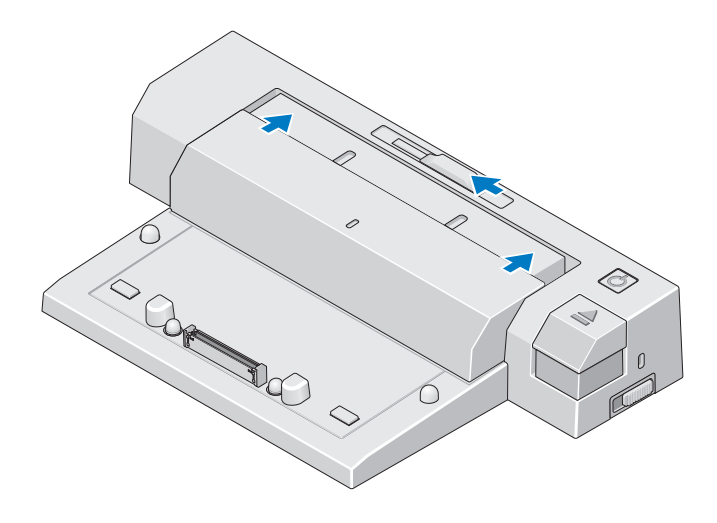

4 Pokud baterie zadní část přenosného počítače nepřesahuje, vytáhněte lištu baterie posunutím seřizovače lišty baterie doprava.

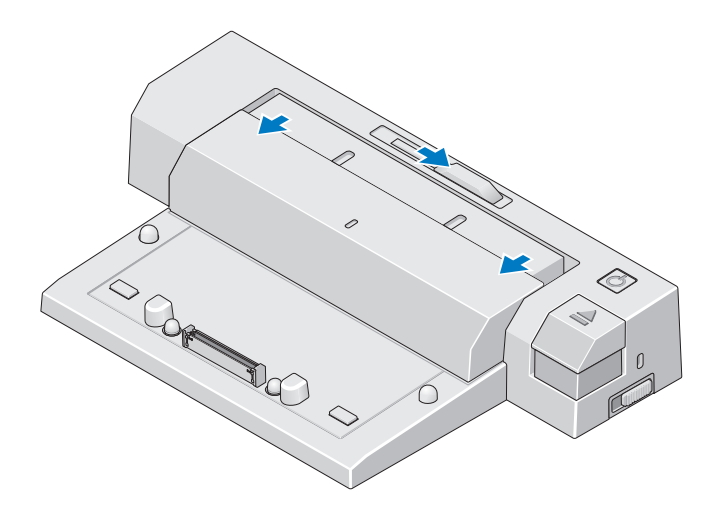

5 Zatlačte spínač uzamčeno/odemčeno na jednotce E-Port Plus směrem dozadu, čímž ji odemknete. Aby bylo možné napájet přenosný počítač, musí být jednotka E-Port Plus odemčena.

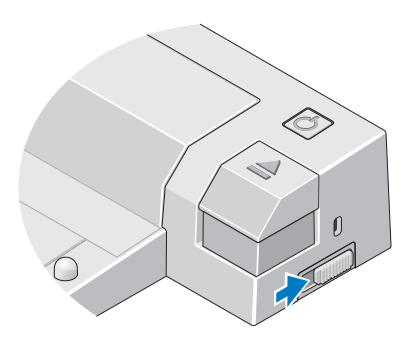

- **POZNÁMKA:** Přenosný počítač můžete dokovat bez ohledu na to, zda je zapnutý nebo vypnutý.
	- 6 Přenosný počítač na jednotce E-Port Plus vystřeďte, poté zatlačte na přenosný počítač směrem dolů, dokud nezacvakne na své místo do dokovacího konektoru.

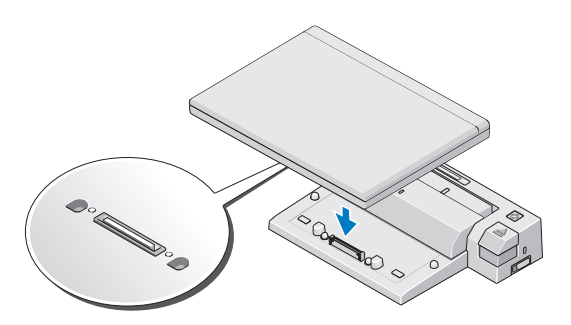

- UPOZORNĚNÍ: Nezvedejte přenosný počítač ani jednotku E-Port Plus v případě, že je přenosný počítač dokován. Mohlo by dojít k poškození konektorů na přenosném počítači a jednotce E-Port Plus.
- 7 Pokud přenosný počítač nebyl zapnut, zapněte ho stisknutím vypínače na přenosném počítači nebo na jednotce E-Port Plus.
- 8 Pokud se přenosný počítač úspěšně nezapne nebo neprobudí, odpojte ho a znovu připojte.

## <span id="page-12-0"></span>Zajištění jednotky Dell E-Port Plus

Zařízení na ochranu proti krádeži obvykle zahrnují opletený kabel s připojeným uzamykacím zařízením a přiděleným klíčem (dostupné na stránkách dell.com). Pokyny k instalaci takového zařízení na ochranu proti krádeži naleznete v dokumentaci s ním dodané.

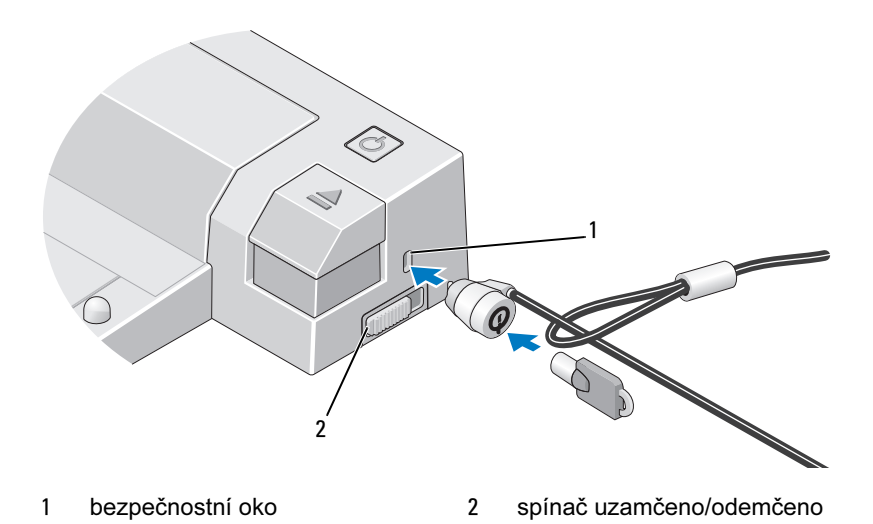

Jednotka E-Port Plus má následující bezpečnostní funkce:

SPÍNAČ UZAMČENO/ODEMČENO — Posuňte zámek směrem k přední části jednotky E-Port Plus (uzamčeno), čímž zajistíte přenosný počítač k jednotce E-Port Plus. Posuňte zámek směrem k zadní části jednotky E-Port Plus (odemčeno), poté stiskněte tlačítko pro vysunutí a přenosný počítač odpojte. Červená barva konektoru bezpečnostního kabelu značí, že jednotka E-Port Plus je odemčena.

BEZPEČNOSTNÍ OKO — Připojte zařízení na ochranu proti krádeži k jednotce E-Port Plus, abyste zajistili přenosný počítač k jednotce E-Port Plus.

### <span id="page-13-0"></span>Stav napájení a dokování jednotky E-Port Plus přenosného počítače

Vypínač jednotky E-Port Plus slouží k zapnutí nebo vypnutí dokovaného přenosného počítače. Kontrolka vypínače označujte stav napájení jednotky E-Port Plus nebo dokovaného přenosného počítače. Kontrolka dokování na tlačítku pro vysunutí označujte stav napájení a dokování jednotky E-Port Plus a přenosného počítače.

Následující tabulka zobrazuje možné podmínky dokování, napájení, stavy přenosného počítače a to, jak jsou tyto podmínky indikovány kontrolkou vypínače a dokování na jednotce E-Port Plus:

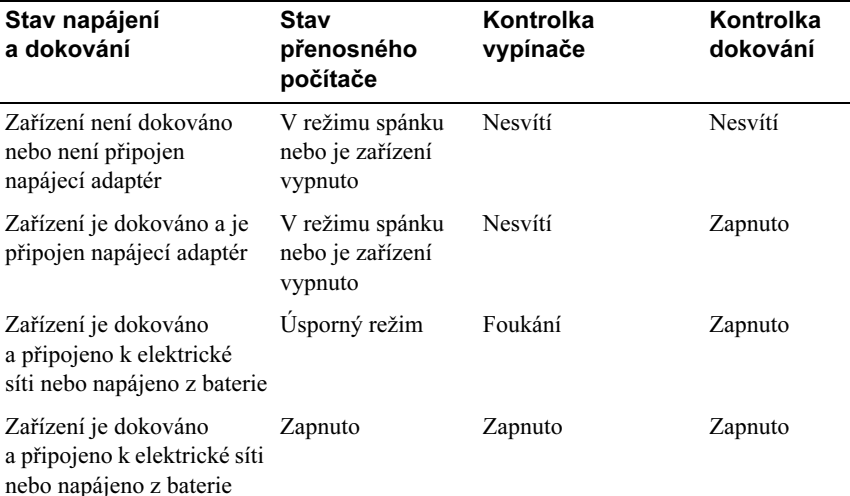

### <span id="page-14-0"></span>Pomocí jednotky E-Port Plus s duálními monitory

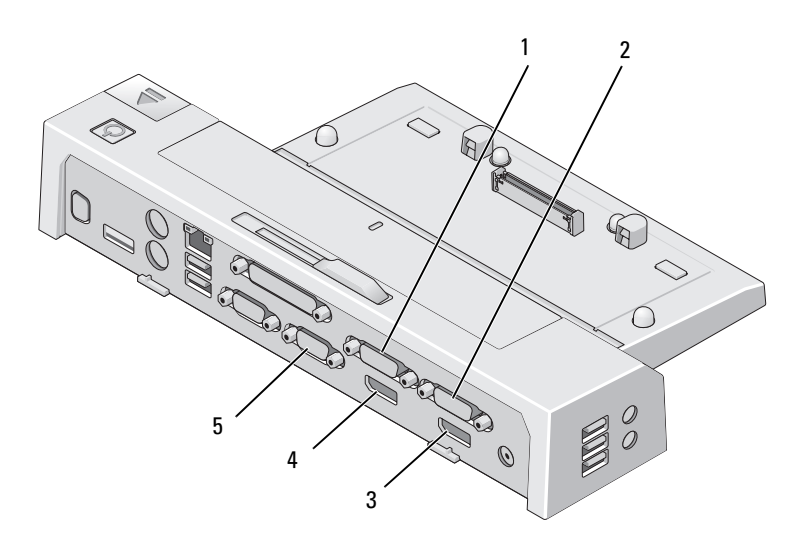

- 
- 1 konektor video 2 DVI 2 konektor video 1 DVI
- 
- 5 konektor VGA
- 3 konektor video 1 DisplayPort 4 konektor video 2 DisplayPort

Jednotku E-Port Plus můžete použít pro zobrazení duálního monitoru. Abyste tuto funkci povolili, připojte monitory pomocí kombinace níže uvedených připojení.

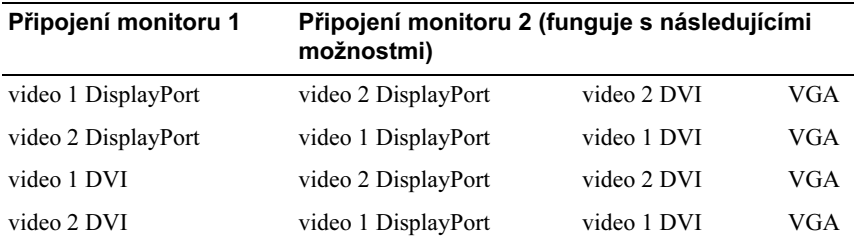

**22 POZNÁMKA:** Pokud připojíte dva video výstupy zároveň ke dvěma monitorům ze stejné skupiny video výstupů (tj., video 1 DisplayPort a video 1 DVI), bude zobrazen pouze výstup z portu DisplayPort.

### <span id="page-15-0"></span>Odpojení přenosného počítače

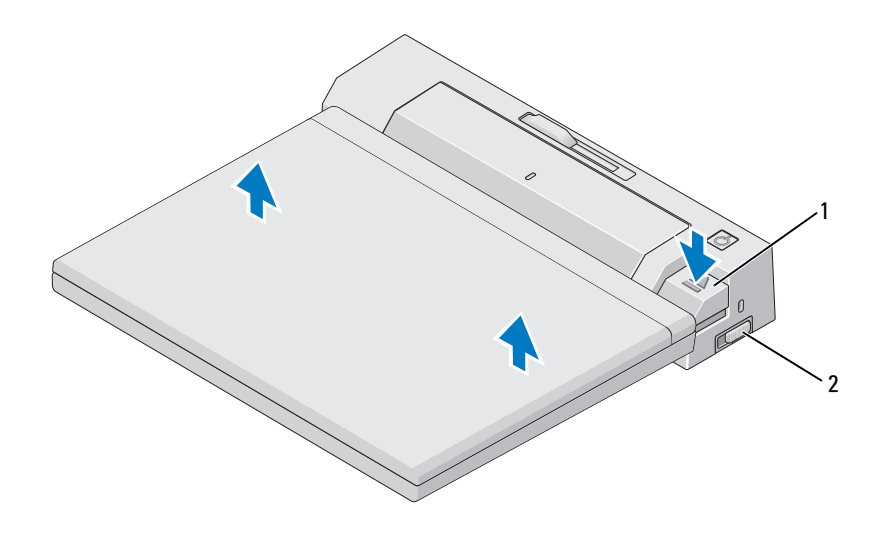

- 1 tlačítko pro vysunutí 2 spínač uzamčeno/odemčeno
- 1 Zatlačte spínač uzamčeno/odemčeno na jednotce E-Port Plus směrem dozadu, čímž ji odemknete.
- 2 Stiskněte tlačítko pro vysunutí, abyste odpojili přenosný počítač od jednotky E-Port Plus, poté zvedněte přenosný počítač z jednotky E-Port Plus.
- UPOZORNĚNÍ: Nezvedejte přenosný počítač ani jednotku E-Port Plus v případě, že je přenosný počítač dokován. Mohlo by dojít k poškození konektorů na přenosném počítači a jednotce E-Port Plus.

## <span id="page-16-0"></span>Technické údaje

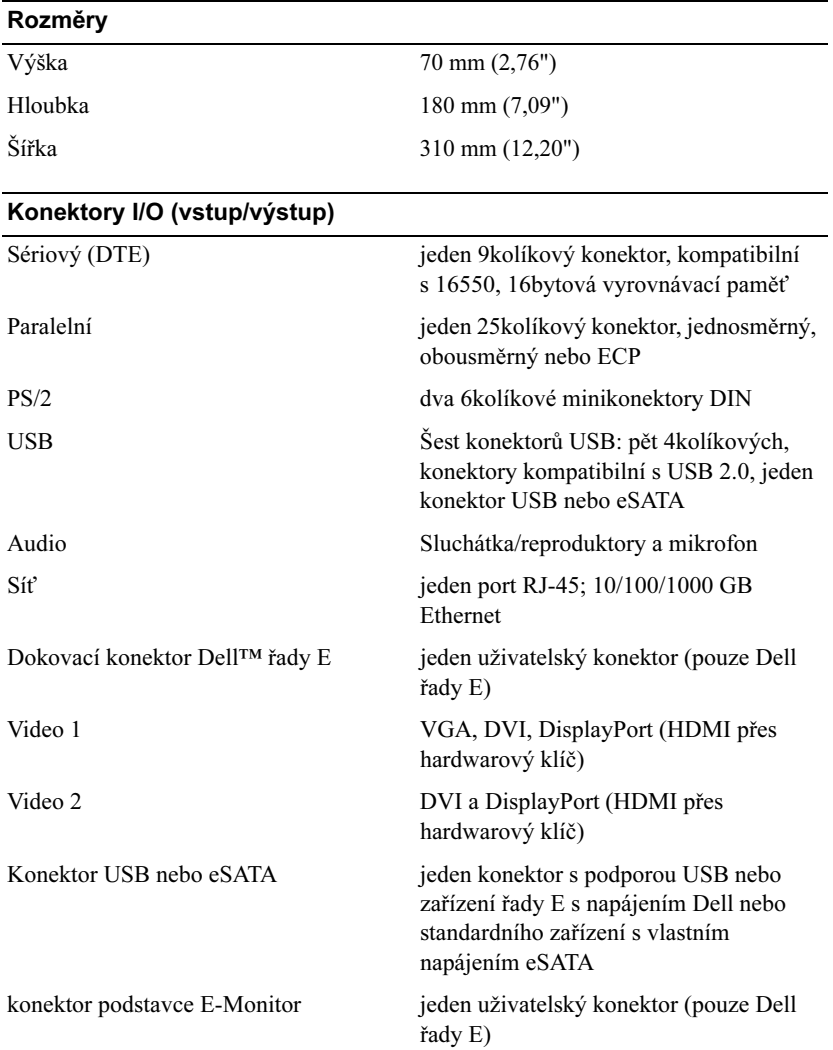

#### napájecí adaptér

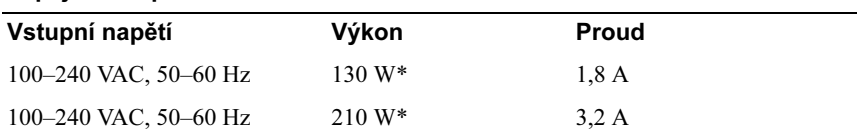

\*Přenosný počítač s displejem větším než 15,4" vyžaduje použití napájecího adaptéru 210 W

#### Provozní technické údaje na úrovni systému

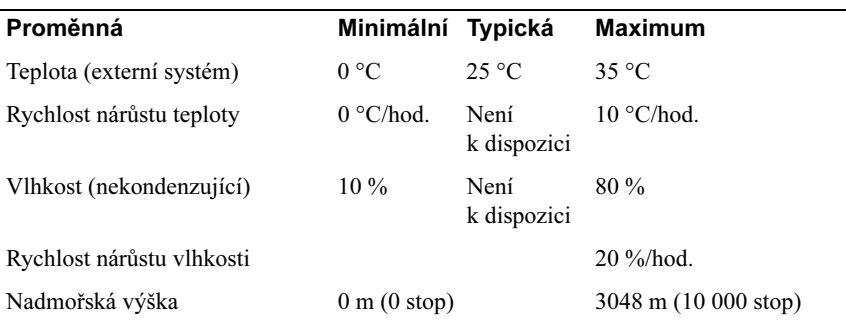

#### Neprovozní technické údaje na úrovni systému a technické údaje pro převoz

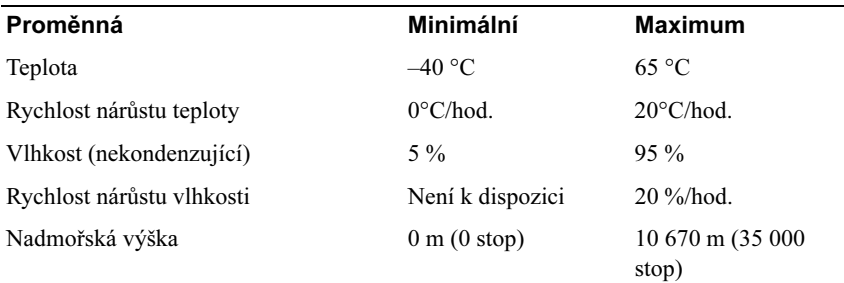

# <span id="page-18-0"></span>Vyhledání informací

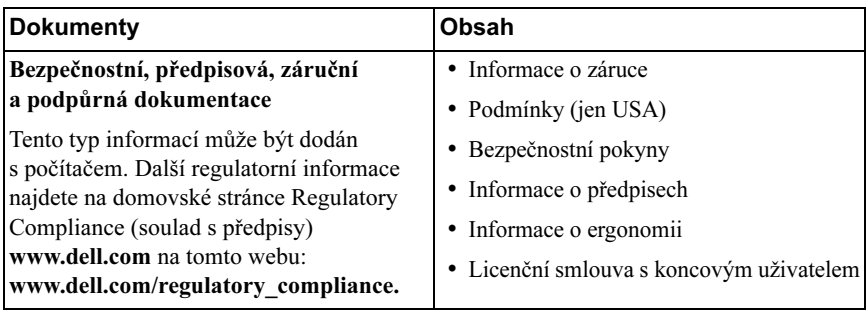

# <span id="page-20-0"></span>Glosář

## A

AC — střídavý proud — forma elektrického proudu, který napájí počítač, když připojíte napájecí kabel síťového adaptéru do elektrické zásuvky.

### D

DisplayPort — standard rozhraní VESA (Video Electronics Standards Association), který se používá u digitálních displejů.

dokovací zařízení — poskytuje rozšiřující porty, možnosti správy kabelů a dodatečné bezpečnostní funkce pro uzpůsobení přenosného počítače pracovní ploše stolního počítače.

DVI — digitální video rozhraní — standard pro digitální přenos dat mezi počítačem a digitálním zobrazovacím zařízením.

### E

eSATA — External Serial Advanced Technology Attachment — rozhraní pro externí zařízení Serial ATA.

### H

HDMI — High-Definition Multimedia Interface — rozhraní složené z 19 samostatných, nekomprimovaných audio a video signálů, které se používají pro TV a zvuk s vysokým rozlišením.

### I

I/O — vstup/výstup— operace nebo zařízení, které přivádí data do počítače, nebo je z něj získává. Mezi zařízení I/O patří například klávesnice a tiskárny.

### P

paralelní konektor — port I/O často používaný pro připojení paralelní tiskárny k počítači. Také se nazývá port LPT.

PS/2 — osobní systém/2 — typ konektoru pro připojení klávesnice, myši nebo numerické klávesnice kompatibilní se standardem PS/2.

## S

SATA — sériové rozhraní ATA — rychlejší, sériově připojená verze rozhraní ATA (IDE).

sériový konektor — port I/O často používaný pro připojení takových zařízení, jako je například kapesní digitální zařízení nebo digitální fotoaparát, k počítači.

## U

USB — univerzální sériová sběrnice — hardwarové rozhraní pro nízkorychlostní zařízení, například klávesnici, myš, joystick, skener, sadu reproduktorů, tiskárnu, širokopásmová zařízení (modemy DSL a kabelové modemy), zobrazovací zařízení nebo paměťová zařízení, která jsou kompatibilní se standardem USB. Zařízení se připojují přímo do 4kolíkového konektoru v počítači nebo do víceportového rozbočovače připojeného k počítači. Zařízení USB mohou být připojovány a odpojování za chodu počítače a mohou být rovněž zapojeny za sebou (do série).